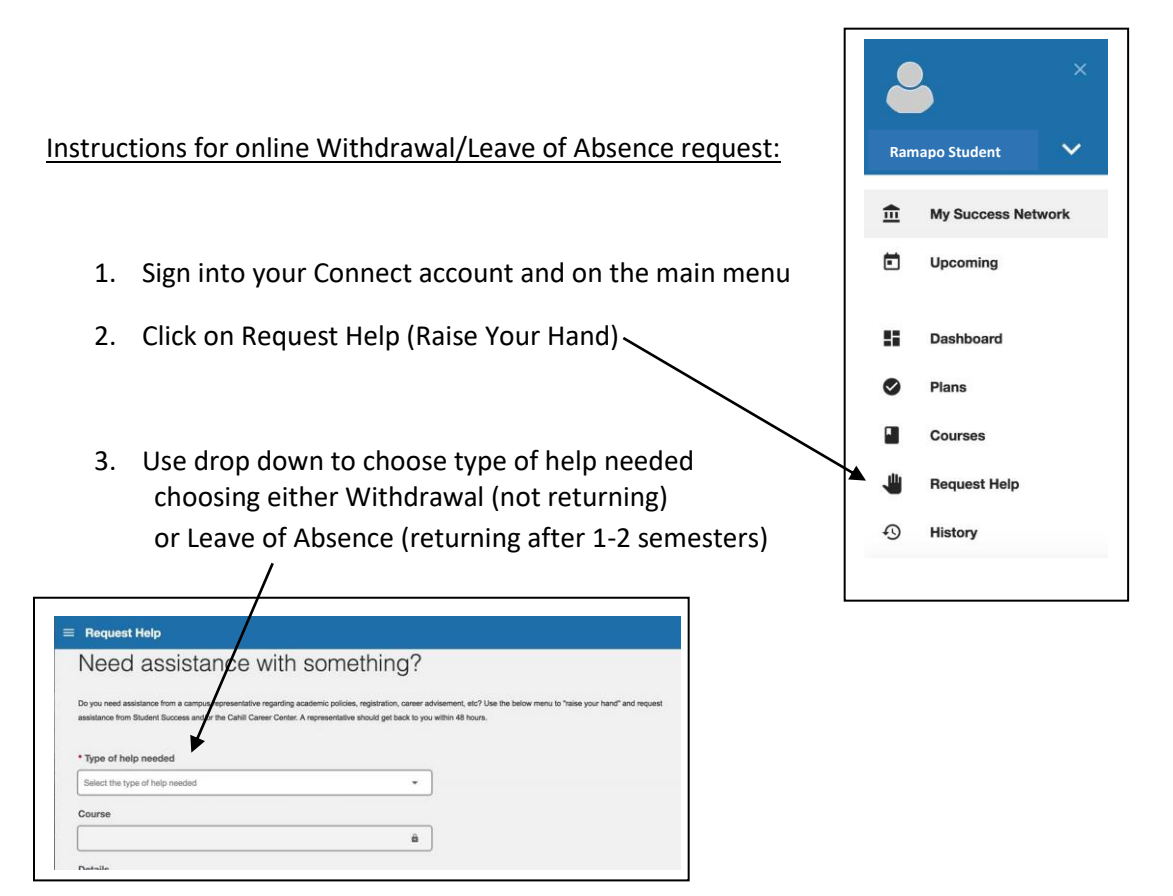

- 5. In the Details box, enter if you are leaving IMMEDIATELY or at the END OF THE SEMESTER in addition to a SHORT explanation as to the reason you are leaving. Note that you only do this **ONCE**, it is not necessary to do it for each class. You withdraw (drop) your classes on the Web Self Service.
- 6. If you are leaving Immediately in the current term, you must drop any courses via Web Self Service (contact the Office of the Registrar at [reg@ramapo.edu](mailto:reg@ramapo.edu) if issues)
- 7. Once form is submitted, you will receive a confirmation email with instructions for next steps. Once processed and complete you will receive an email to your Ramapo email address. Please allow 2 weeks for processing.
- 8. Any questions regarding the Withdrawal/Leave of Absence can be answered by contacting Center for Student Success at 201-684-7441o[r success@ramapo.edu.](mailto:success@ramapo.edu) If your request is for housing only, you can contact Residence Life at 201-684-7461o[r reslife@ramapo.edu](mailto:reslife@ramapo.edu)